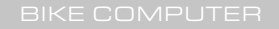

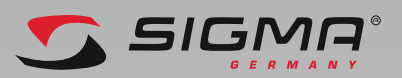

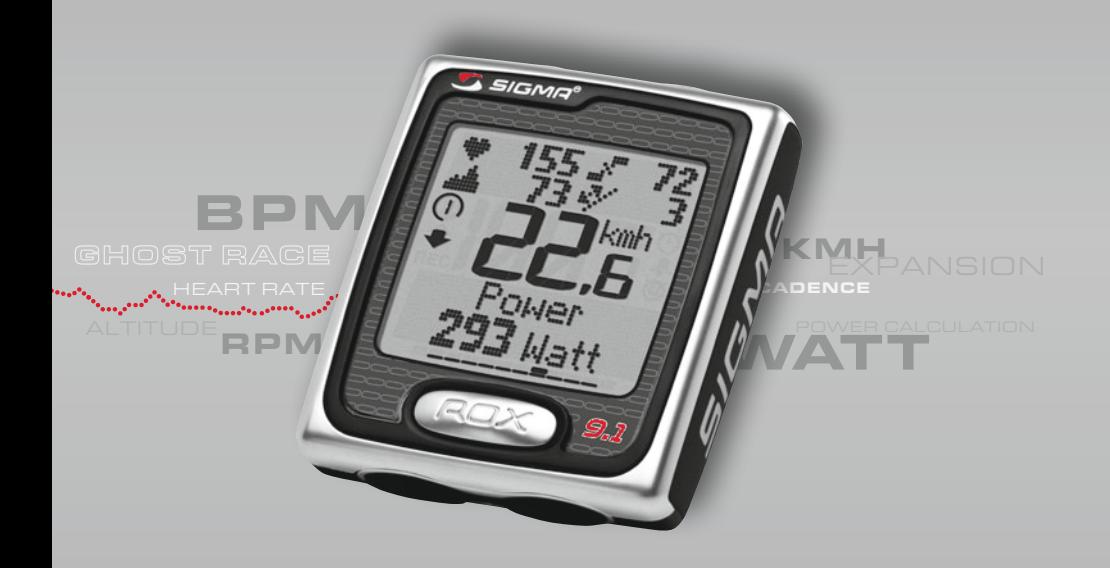

# **ROX 9.1**

Instrukcja obsługi

POLSKI

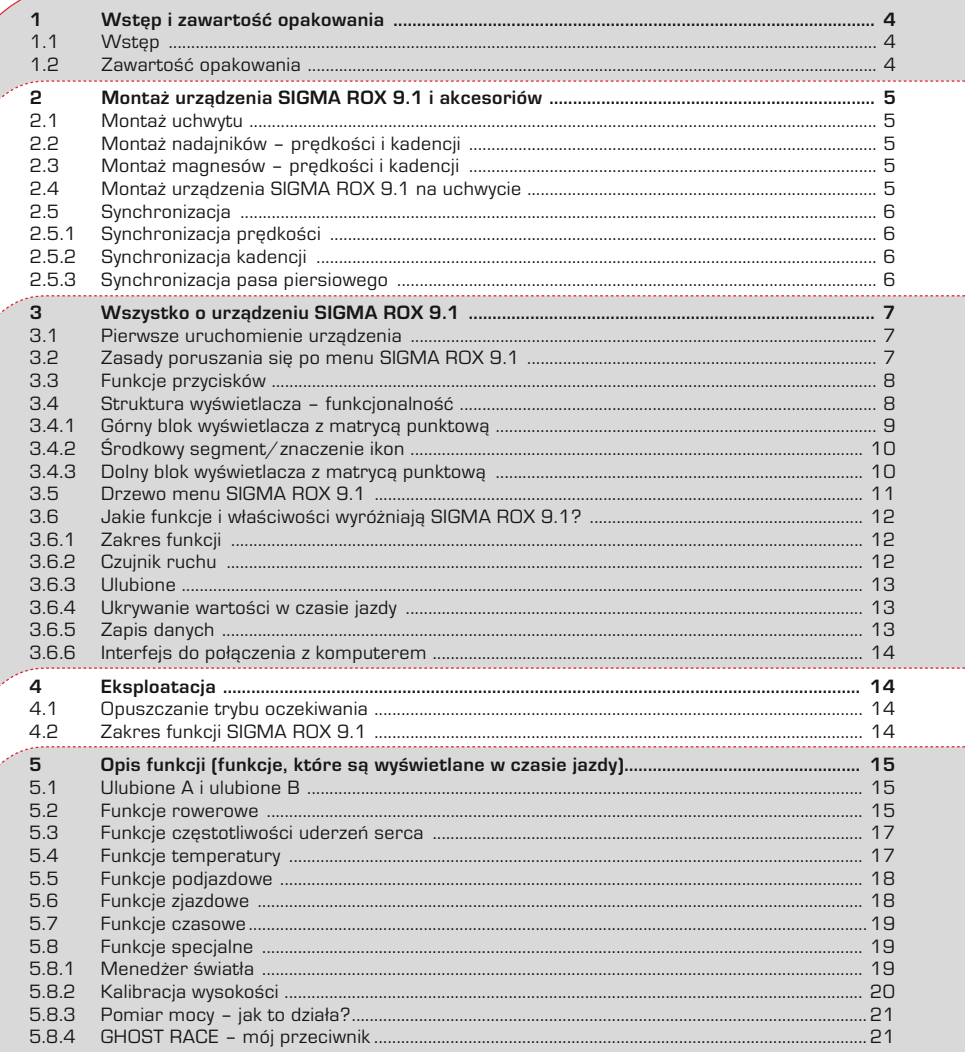

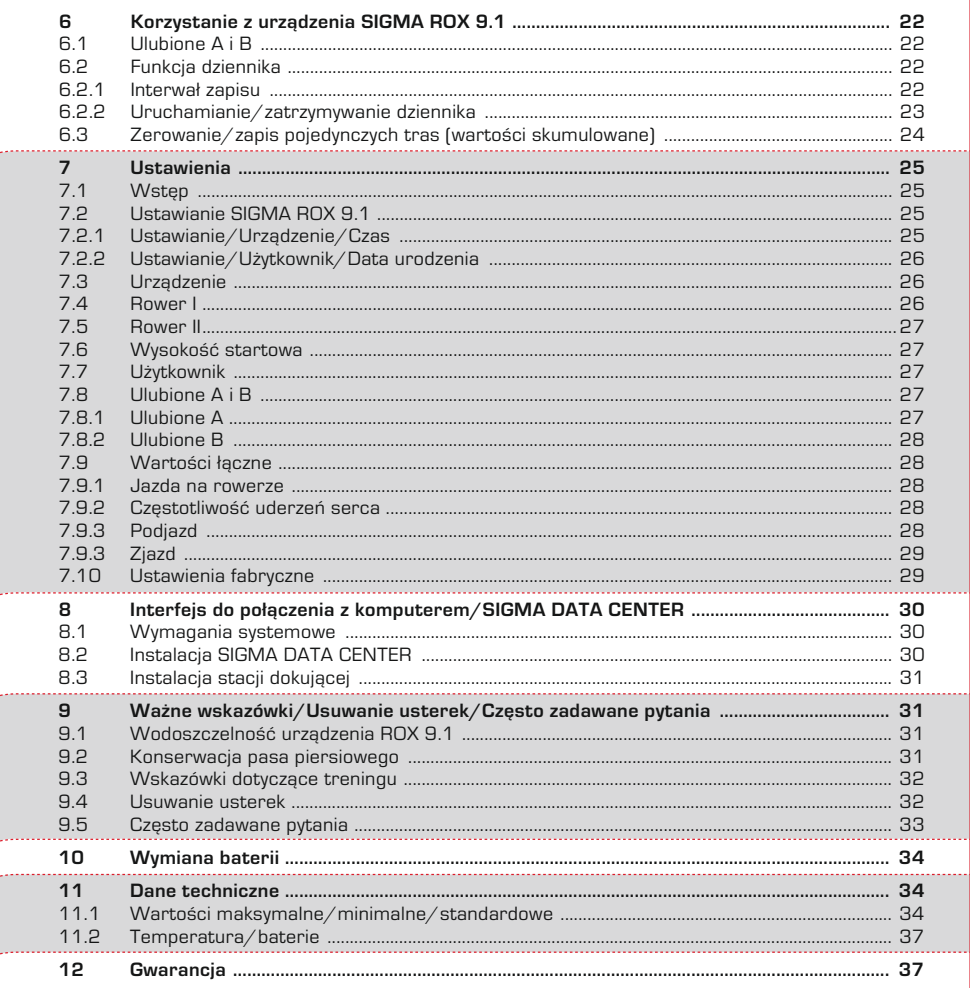

#### **1 Wstęp i zawartość opakowania 1.1 Wstęp**

Serdecznie gratulujemy wyboru komputera rowerowego firmy SIGMA SPORT®. Nowy SIGMA ROX 9.1 będzie przez długie lata Państwa wiernym towarzyszem podczas przejażdżek rowerowych. Aby poznać i móc korzystać z różnorodnych funkcji nowego komputera rowerowego, proszę dokładnie przeczytać poniższą instrukcję obsługi. SIGMA SPORT® życzy Państwu przyjemnego użytkowania urządzenia SIGMA ROX 9.1.

SIGMA ROX 9.1 to wielofunkcyjny komputer rowerowy, który jest w stanie dostarczyć

Państwu wielu informacji w czasie jazdy i po jej zakończeniu.

- $\rightarrow$  Informacje dotyczące jazdy prędkość, czas, dystans itp.
- $\rightarrow$  Informacje dotyczące miejsca pobytu wysokość, nachylenie itp.
- → Informacje o Państwa kondycji fizycznej częstotliwość uderzeń serca, strefa treningowa itp.
- → Przekaz wszystkich informacji do komputera, pozwalający na odczytanie wyników zaprezentowanych w prosty i graficzny sposób.

#### **1.2 Zawartość opakowania**

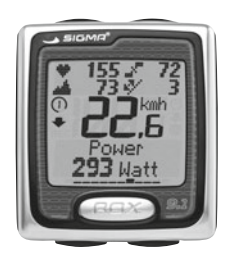

 $\rightarrow$  SIGMA ROX 9.1 Głowica komputera

. . . . . . . . . . . . . . . .

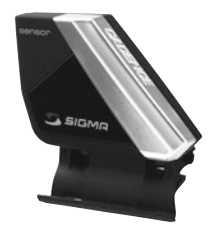

 $\rightarrow$  Nadajnik kadencii

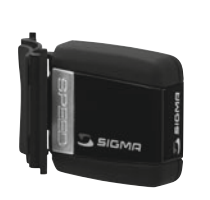

 $\rightarrow$  Nadainik prędkości

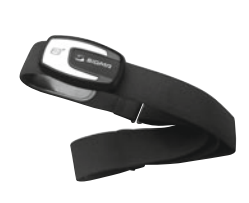

 $\rightarrow$  Pas piersiowy  $COMFORTFX +$ i nadajnik R1

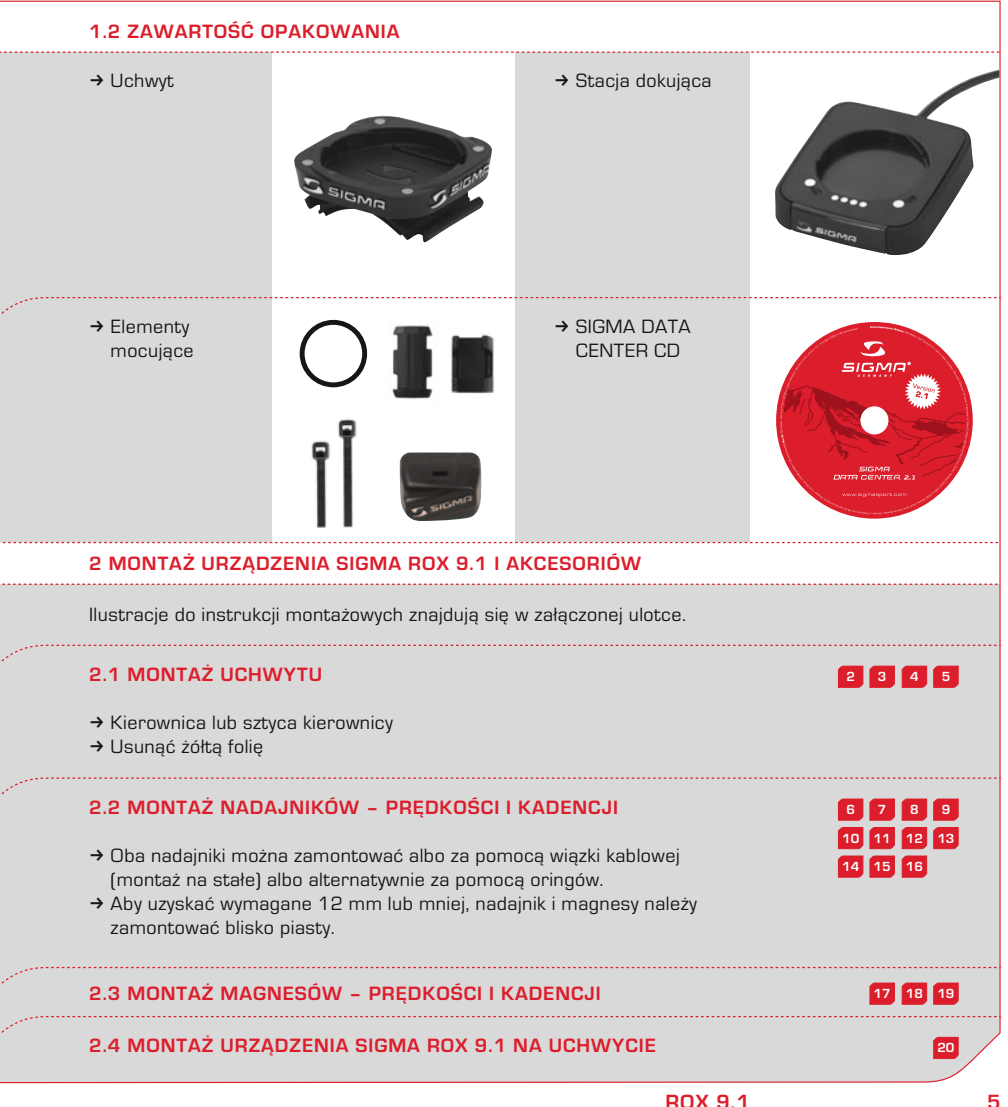

#### **2 Montaż urządzenia SIGMA ROX 9.1 i akcesoriów**

#### **2.5 Synchronizacja**

Zamontowany SIGMA ROX 9.1 jest przy każdym wyjściu z trybu oczekiwania gotowy do synchronizacji z każdym z nadajników – prędkości, kadencji i częstotliwości uderzeń serca.

Podczas synchronizacji z nadajnikiem prędkości na wyświetlaczu miga wskazanie prędkości. Gdy wskazanie przestanie migać, SIGMA ROX 9.1 jest zsynchronizowany z

nadajnikiem prędkości i pokazuje aktualną prędkość.

Równolegle do niego automatycznie synchronizuje się nadajnik kadencji i pas piersiowy. Gdy tylko zakończona zostanie odpowiednia synchronizacja, w menu Ulubione (A i/lub B) dana wartość pokaże się w górnym bloku wyświetlacza.

#### **2.5.1 Synchronizacja prędkości**

Istnieją dwie możliwości:

- $\rightarrow$  Ruszyć z miejsca. Z reguły odbiornik synchronizuje się z nadajnikiem po 3 obrotach koła.
- $\rightarrow$  Obracać przednie koło, dopóki wskazanie km/h przestanie migać. Ponadto ROX 9.1

umożliwia ręczne uruchomienie synchronizacji.

→ Aby rozpocząć synchronizację, należy przytrzymać wciśnięty dolny prawy przycisk. Na wyświetlaczu pojawi się komunikat "Przycisk Synchro Reset nacisnąć i przytrzymać przez 2 sekundy".

#### **2.5.2 Synchronizacja kadencji**

Istnieją dwie możliwości:

 $\rightarrow$  Ruszyć z miejsca. Z reguły odbiornik synchronizuje się z nadajnikiem po 3 obrotach pedałów.

 $\rightarrow$  Poruszać pedałami, dopóki na wyświetlaczu nie pojawi się aktualna kadencja.

#### **2.5.3 Synchronizacja pasa piersiowego**

Założyć pas piersiowy. Poruszać się w pobliżu SIGMA ROX 9.1 lub wsiąść na rower.

Z reguły SIGMA ROX 9.1 synchronizuje się z pasem piersiowym w mniej niż 10 sekund. Aktualny puls pojawi się na wyświetlaczu.

#### **3 Wszystko o urządzeniu SIGMA ROX 9.1 3.1 Pierwsze uruchomienie urządzenia**

Dostarczony SIGMA ROX 9.1 znajduje się w tzw. trybie głębokiego uśpienia. Aby z niego wyjść, należy przytrzymać wciśnięty przez

5 sekund dowolny przycisk. Następnie należy postępować według instrukcji na wyświetlaczu.

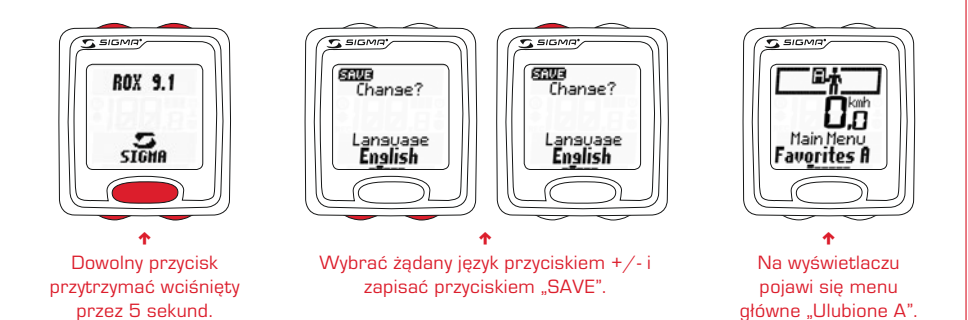

#### **3.2 Zasady poruszania się po menu SIGMA ROX 9.1**

SIGMA ROX 9.1 ma do 5 poziomów menu. Podczas poruszania się po menu i podmenu SIGMA ROX 9.1 należy zawsze korzystać z diagramu zamieszczonego w rozdziale 3.5.

Poruszanie się po menu SIGMA ROX 9.1 znacznie ułatwia poziom nawigacji. Po jednorazowym naciśnięciu jednego z dwóch górnych przycisków funkcyjnych poziom nawigacji pojawia się automatycznie. Na tym poziomie wyświetlają się dostępne funkcje obu górnych przycisków, umożliwiające:

- $\rightarrow$  przejście na niższy poziom (ENTER);
- → przejście z powrotem na wyższy poziom (BACK);
- $\rightarrow$  przejście na inny poziom w menu ustawień (NEXT);
- $\rightarrow$  zatwierdzenie/zapis ustawień (SAVE/DONE).

Wyświetloną na poziomie nawigacji funkcję należy zatwierdzić w ciągu 2 sekund ponownym wciśnięciem przycisku.

W SIGMA ROX 9.1 ten poziom nawigacji jest aktywny standardowo. Jeżeli po dłuższym używaniu SIGMA ROX 9.1 ten poziom nawigacji okaże się zbędny, można go wyłączyć w menu ustawień.

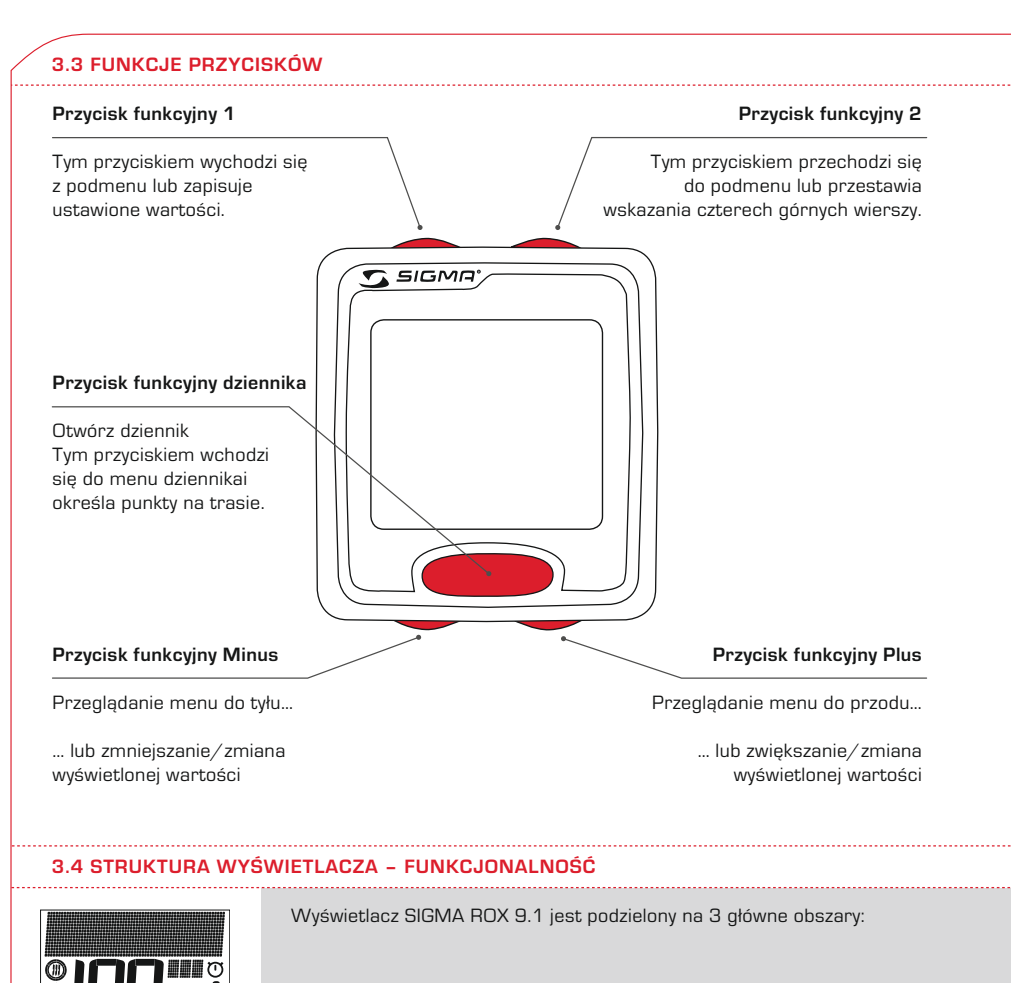

**REC**

#### **3.4.1 GÓRNY BLOK WYŚWIETLACZA Z MATRYCĄ PUNKTOWĄ**

W tym bloku wyświetlane są różne informacje w zależności od wybranego menu.

#### **3.4.1.1 Ulubione A i B**

W tym bloku może być wyświetlanych do 4 aktualnych wartości:

- $\rightarrow$  Aktualna wysokość (stale)
- $\rightarrow$  Aktualne nachylenie (stale)
- $\rightarrow$  Aktualny puls (tylko, jeśli nałożono pas piersiowy)
- $\rightarrow$  Aktualna kadencja (tylko, jeśli zamontowano nadajnik kadencji).

Wciskając górny prawy przycisk można zmienić widok tak, aby wyświetlana była tylko jedna z 4 funkcji.

#### **3.4.1.2 Poziom nawigacji**

Gdy funkcja jest aktywna, po jednorazowym naciśnięciu jednego z dwóch górnych przycisków funkcyjnych pojawia się poziom nawigacji. Na poziomie nawigacji wyświetlane są możliwe funkcje przycisku. Po zapoznaniu się z urządzeniem i jego funkcjami można w punkcie menu "Ustawienia" wyłączyć poziom nawigacji (Ustawianie/Urządzenie/ Informacja o przyciskach).

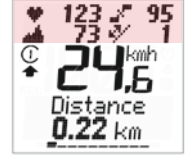

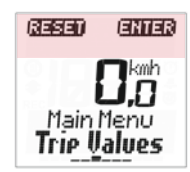

#### **3.4.1.3 Pasek informacyjny**

Górny blok wyświetlacza, czyli tak zwany "pasek informacyjny" pomaga w orientacji w poziomach. Dotyczy to następujących poziomów menu: "Dane trasy"; "Czas"; "Pamięć"; "Ustawianie". W górnej części wyświetlacza pokazuje się menu główne, a w dolnej aktualne podmenu.

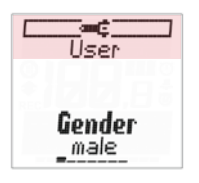

#### **3.4.2 Środkowy segment/znaczenie ikon**

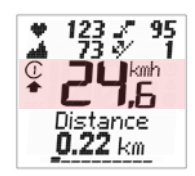

W ten sposób wyświetlana jest w tym segmencie na przykład informacja o aktualnej prędkości.

W tej części wyświetlacza można zobaczyć także następujące symbole:

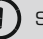

Symbol Rower I/Rower II

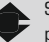

Stosunek prędkości aktualnej do prędkości średniej

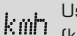

Ustawiona jednostka pomiaru (km/h lub mp/h)

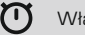

Włączony stoper

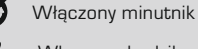

Włączony budzik

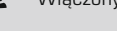

**REC** Włączony dziennik

## **3.4.3 Dolny blok wyświetlacza z matrycą punktową**

W tym bloku wyświetlana jest wybrana aktywna funkcja niezależnie od aktualnego menu/podmenu.

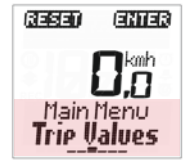

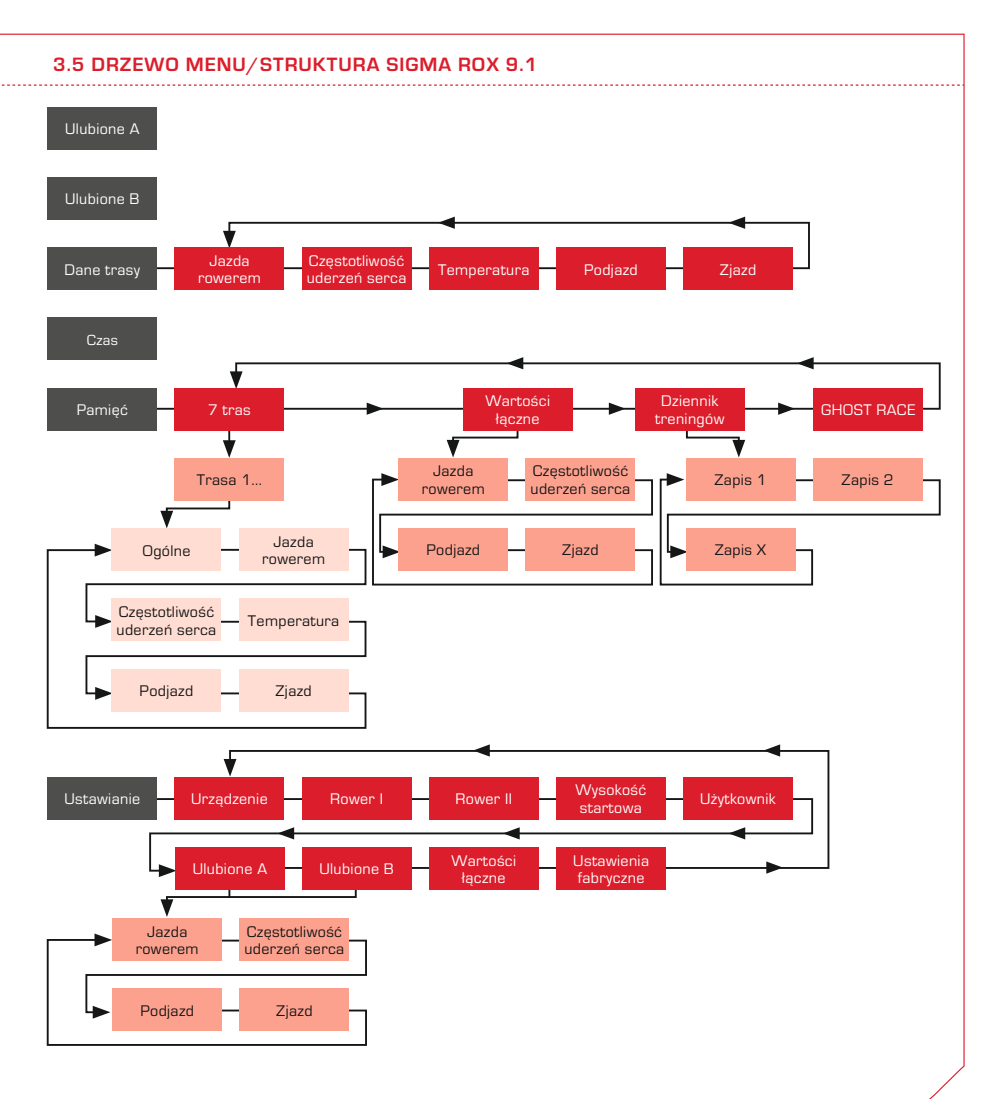

#### **3.6 Jakie funkcje i właściwości wyróżniają SIGMA ROX 9.1?**

SIGMA ROX 9.1 jest kompleksowym urządzeniem umożliwiającym doskonałe planowanie, śledzenie i analizę wyścigu lub treningu.

#### **3.6.1 Zakres funkcji**

Urządzenie SIGMA ROX 9.1 spełnia wiele różnych funkcji. Oprócz klasycznych funkcji rowerowych SIGMA ROX 9.1 oferuje dodatkowo funkcję pomiaru pulsu, wysokości oraz nachylenia,

co gwarantuje wgląd w najważniejsze dane trasy. SIGMA ROX 9.1 umożliwia nie tylko analizę danych trasy, lecz także dysponuje właściwościami, które ułatwiają jego używanie (Ulubione, Poziom nawigacji itp.).

#### **3.6.2 Czujnik ruchu**

Urządzenie SIGMA ROX 9.1 wyposażone jest w czujnik ruchu. Spełnia on dwa różne zadania:

- $\rightarrow$  Automatyczny start/stop
- $\rightarrow$  Pomiar wysokości

Dzięki czujnikowi ruchu SIGMA ROX 9.1 uruchamia się już przy niewielkim poruszeniu rowerem (pod warunkiem, że SIGMA ROX 9.1 jest już zamontowany na uchwycie). Aby aktywować urządzenie, nie jest więc konieczne naciskanie żadnego przycisku. Czujnik ruchu koryguje automatycznie

aktualną wysokość i SIGMA ROX 9.1 zapisuje aktualną wysokość przed przejściem w tryb oczekiwania. Przy kolejnym uruchomieniu przejmowana jest ostatnio zapisana

wysokość, niezależnie od możliwych zmian ciśnienia atmosferycznego. W razie zmiany miejsca i w przypadku, gdy SIGMA ROX 9.1 nie jest zamontowany na uchwycie, czujnik ruchu rejestruje ruch SIGMA ROX 9.1 i w regularnych odstępach czasu wykonuje pomiar ciśnienia atmosferycznego. W ten sposób aktualizuje się wysokość w czasie jazdy do następnego miejsca. Oznacza to, że kalibracja w miejscu docelowym nie jest już bezwzględnie konieczna.

**Wskazówka:** Należy wziąć pod uwagę fakt, że podczas jazdy samochodem pomiar ciśnienia atmosferycznego utrudnia klimatyzacja, co skutkuje nieprecyzyjnymi pomiarami.

#### **3.6.3 Ulubione**

Dzięki indywidualnemu zaprogramowaniu dostępnych "Ulubionych" można wyeliminować "klikanie" w czasie jazdy.

W Ulubionych można zapisać niezbędne funkcje trasy, które będą potrzebne w czasie jazdy. W każdym z Ulubionych można zaprogramować do 10 pozycji.

Dzieki temu nie trzeba już w czasie jazdy przechodzić przez 30 funkcji i 5 poziomów, a można korzystać wyłącznie z wybranych przez siebie samodzielnie funkcii. W ten sposób można w pełni skoncentrować się na jeździe.

#### **3.6.4 Ukrywanie wartości w czasie jazdy**

Podczas jazdy funkcje, które nie są koniecznie potrzebne, nie wyświetlają się. A do dyspozycji pozostają 2 menu Ulubionych i wszystkie dane trasy.

Wszystkie pozostałe menu główne - "Pamieć" i "Ustawianie" – są ukryte.

#### **3.6.5 Zapis danych**

Za pomocą SIGMA ROX 9.1 można zapisywać dane na 2 różne sposoby.

## **3.6.5.1 7 tras**

W tej pamięci można zapisywać wybiórczo niemal wszystkie dane trasy, które pokazują się na wyświetlaczu. Można zapisać dane do 7 tras.

#### **3.6.5.2 Dziennik**

Poza pamięcią 7 tras SIGMA ROX 9.1 jest wyposażony w osobny dziennik umożliwiający zapisywanie tras i ich późniejszą analizę. Dane zebrane przez SIGMA ROX 9.1 za pomocą interfejsu przesyłane są do opracowanego przez SIGMA SPORT® specjalnego programu do ich analizy. W

ten sposób można po zakończeniu trasy prześledzić i przeanalizować wszelkie istotne wartości.

Dziennik potrzebny jest również do stworzenia w ramach oprogramowania SIGMA DATA CENTER tak zwanego GHOST RACE.

#### **3.6.6 Interfejs do połączenia z komputerem**

Jak już wyżej wspomniano SIGMA ROX 9.1 można podłączyć do komputera. Wchodząca w zakres dostawy "Stacia dokująca" umożliwia przesłanie zapisanych danych z SIGMA ROX 9.1 do komputera.

Istnieje także możliwość programowania ustawień SIGMA ROX 9.1 na komputerze. Dane te sa nastepnie przesyłane do komputera rowerowego. W ten sposób można szybko i łatwo zaprogramować SIGMA ROX 9.1 bez konieczności przechodzenia przez wszystkie poziomy menu.

#### **4 Eksploatacja 4.1 Opuszczanie trybu oczekiwania**

SIGMA ROX 9.1 uruchamia się przy każdym poruszeniu rowerem. Jeśli SIGMA ROX 9.1

nie jest zamontowany na uchwycie, urządzenie uruchamia się przez naciśnięcie dowolnego przycisku.

#### **4.2 Zakres funkcji SIGMA ROX 9.1**

- $\rightarrow$  SIGMA ROX 9.1 to wszechstronny komputer rowerowy. Obok typowych funkcji rowerowych SIGMA ROX 9.1 może także mierzyć kadencję, puls oraz wysokość/ nachylenie.
- $\rightarrow$  Wszystkie zakresy funkcii rower, puls, wysokość – podzielone są na kolejne obszary, w których odnaleźć można wszystkie poszczególne funkcje.
- → Wszystkie aktualne wartości prędkość chwilowa, aktualna wysokość, aktualny puls, aktualna kadencja i aktualne nachylenie – można łatwo i przez cały czas odczytywać z podzielonego na 6 wierszy dużego wyświetlacza.
- $\rightarrow$  Poza wyżej wymienionymi funkciami. SIGMA ROX 9.1 jest także wyposażony w dziennik. Dziennik umożliwia niezależny zapis danych jazdy/trasy (90 godzin), które można następnie przesłać do komputera. Dane są odczytywane i analizowane przez specjalnie do tego celu stworzony program. Więcej informacji o dzienniku i programie do analizy danych znajduje się w rozdziale 6.2.
- → Urządzenie SIGMA ROX 9.1 ma też typowe cechy komputera rowerowego, takie jak przykładowo 2 ustawialne rozmiary kół rozpoznawane automatycznie (przez nadajnik prędkości), automatyczny start/stop i kalibrację wysokości – 3 możliwe poziomy.

#### **5 Opis funkcji (funkcje, które są wyświetlane w czasie jazdy)**

#### **5 Opis funkcji 5.1 Ulubione A i B**

W Ulubionych A i B można zapisać do 10 funkcji. Można je wybrać samodzielnie. Zaprogramowane fabrycznie ustawienia.

Ulubionych przeznaczone są z jednej strony do terenów płaskich, a z drugiej strony do terenów górzystych i można je dowolnie zmieniać.

#### Ulubione A – funkcje zaprogramowane fabrycznie

- $\rightarrow$  dystans
- $\rightarrow$  czas jazdy
- $\rightarrow$  predkość średnia
- $\rightarrow$  prędkość maksymalna
- $\rightarrow$  GHOST RACE
- $\rightarrow$  % maksymalnej częstotliwości uderzeń serca
- $\rightarrow$  aktualna moc
- $\rightarrow$  stoper
- $\rightarrow$  aktualna temperatura
- $\rightarrow$  czas

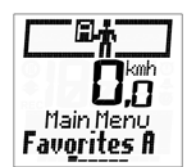

Ulubione B – funkcje zaprogramowane fabrycznie

- $\rightarrow$  dystans
- $\rightarrow$  czas jazdy
- $\rightarrow$  predkość średnia
- $\rightarrow$  GHOST RACE
- $\rightarrow$  przewyższenie podjazdu
- $\rightarrow$  dystans podjazdu
- $\rightarrow$  prędkość podjazdu
- $\rightarrow$  aktualna moc
- $\rightarrow$  % maksymalnej częstotliwości uderzeń serca
- $\rightarrow$  czas

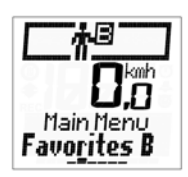

#### **5.2 Funkcje rowerowe**

Wszystkie funkcje rowerowe można znaleźć w: "Dane trasy/Jazda rowerem". W skład podmenu wchodzą następujące funkcje:

- $\rightarrow$  dystans
- $\rightarrow$  czas jazdy
- $\rightarrow$  prędkość średnia
- $\rightarrow$  prędkość maksymalna
- $\rightarrow$  dystans +/-
- $\rightarrow$  kadencja średnia
- $\rightarrow$  kadencja maksymalna
- $\rightarrow$  przełożenie
- $\rightarrow$  przełożenie średnie
- $\rightarrow$  aktualna moc
- $\rightarrow$  moc średnia
- $\rightarrow$  moc maksymalna
- $\rightarrow$  GHOST RACE

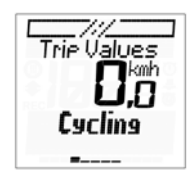

#### **5 Opis funkcji**

 **(funkcje, które są wyświetlane w czasie jazdy)**

#### **5.2 Funkcje rowerowe**

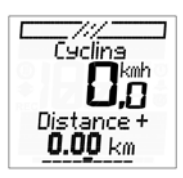

Chodzi tu o osobne liczniki dystansu (do wyboru: dystans + lub dystans -). Licznik dystansu umożliwia trening interwałowy lub jazdę z roadbookiem. Licznik dystansu można zaprogramować wstępnie oraz przestawiać z + na – bez konieczności dokonywania zmiany na poziomie ustawień podstawowych.

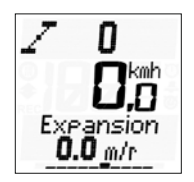

Optymalizacja zmiany biegów

"Przełożenie" oznacza dystans, jaki rower pokonuje w trakcie jednego obrotu korby.

Jadąc z wysokim przełożeniem i niską kadencją, skupiamy się na sile pedałowania. Jadąc na niskim przełożeniu z wysoką kadencją, skupiamy się na częstotliwości pedałowania. To wskazanie pomaga w optymalnym rozłożeniu sił na podjeździe. Aktualne przełożenie służy optymalizacji procesu zmiany biegów w czasie jazdy lub przy ustalaniu podwójnego przełożenia.

#### **5.3 Funkcje częstotliwości uderzeń serca**

Wszystkie funkcje częstotliwości uderzeń serca można znaleźć w: "Dane trasy/Częstotliwość uderzeń serca". W skład podmenu wchodzą następujące funkcje:

- $\rightarrow$  % maksymalnej częstotliwości uderzeń serca
- $\rightarrow$  średnia częstotliwość uderzeń serca
- $\rightarrow$  maksymalna częstotliwość uderzeń serca
- $\rightarrow$  czas w pierwszej strefie
- $\rightarrow$  czas w drugiej strefie
- $\rightarrow$  czas w trzeciej strefie
- $\rightarrow$  zużycie kalorii

Trie Value Heartrate

SIGMA ROX 9.1 ma 3 strefy częstotliwości uderzeń serca. Strefy te są obliczane automatycznie przy podaniu ustawień w menu Użytkownik.

3 domyślnie obliczone strefy to:

- → Strefa 1: 55-70% maks. częstotliwości uderzeń serca trening regeneracyjny
- → Strefa 2: 70-80% maks. częstotliwości uderzeń serca trening układu krążenia
- → Strefa 3: 80-100% maks. częstotliwości uderzeń serca trening wyczynowy

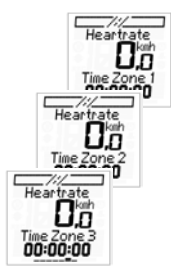

#### **5.4 Funkcje temperatury**

Wszystkie funkcje temperatury można znaleźć w: "Dane trasy/ Temperatura". W skład podmenu wchodzą następujące funkcje:

- $\rightarrow$  aktualna temperatura
- $\rightarrow$  temperatura minimalna
- $\rightarrow$  temperatura maksymalna

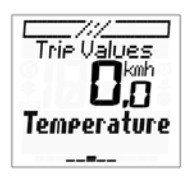

#### **5 Opis funkcji**

 **(funkcje, które są wyświetlane w czasie jazdy)**

#### **5.5 Funkcje podjazdowe**

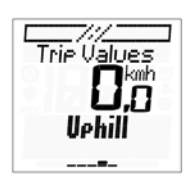

Wszystkie funkcje podjazdowe można znaleźć w: "Dane trasy/Podjazd". W skład podmenu wchodzą następujące funkcje:

- $\rightarrow$  przejechane przewyższenie
- $\rightarrow$  wysokość maksymalna
- $\rightarrow$  dystans podjazdu
- $\rightarrow$  czas podjazdu
- $\rightarrow$  średnia prędkość podjazdu
- $\rightarrow$  średnie przełożenie w czasie podjazdu
- $\rightarrow$  prędkość podjazdu
- $\rightarrow$  maksymalna prędkość podjazdu
- $\rightarrow$  średnia stromość
- $\rightarrow$  maksymalna stromość

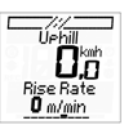

Prędkość podjazdu informuje o aktualnej prędkości pionowej liczonej w metrach na minutę. Dzięki temu można szybko obliczyć, ile czasu potrzeba do osiągnięcia szczytu wzniesienia. Chodzi tu o funkcję aktualną, podobną do prędkości.

#### **5.6 Funkcje zjazdowe**

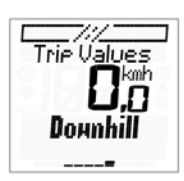

Wszystkie funkcje zjazdowe można znaleźć w: "Dane trasy/Zjazd". W skład podmenu wchodzą następujące funkcje:

- $\rightarrow$  przejechane przewyższenie zjazdu
- $\rightarrow$  dystans zjazdu
- $\rightarrow$  czas zjazdu
- $\rightarrow$  średnia prędkość zjazdu
- $\rightarrow$  predkość podjazdu
- $\rightarrow$  maksymalna prędkość zjazdu
- $\rightarrow$  średnia stromość zjazdu
- $\rightarrow$  maksymalna stromość zjazdu

#### **5 Opis funkcji (funkcje, które są wyświetlane w czasie jazdy)**

#### **5.7 Funkcje czasowe**

Wszystkie funkcje czasowe można znaleźć w: "Czas". W skład podmenu wchodzą następujące funkcje:

- $\rightarrow$  czas
- $\rightarrow$  data
- $\rightarrow$  stoper
- $\rightarrow$  minutnik
- $\rightarrow$  hudzik

Stoper można uruchomić i zatrzymać prawym górnym przyciskiem. Lewym przyciskiem można go wyzerować. Stoper pracuje niezależnie od czasu jazdy, dlatego należy go uruchamiać i zatrzymywać ręcznie. Aby zaprogramować minutnik, należy wcisnąć prawy górny przycisk. Aby ustawić czas, należy postępować zgodnie z instrukciami na wyświetlaczu. Po ustawieniu czasu, minutnik można uruchomić lub zatrzymać wciskając prawy górny przycisk. Lewym przyciskiem można go wyzerować.

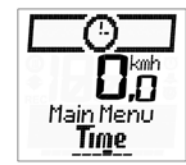

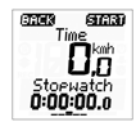

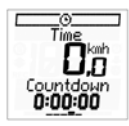

### **5.8 Funkcje specjalne 5.8.1 Menedżer światła**

Urządzenie SIGMA ROX 9.1 jest wyposażone w menedżera światła. Można go aktywować i dezaktywować (patrz poniższe rysunki). Jeśli menedżer światła jest aktywny, każde wciśnięcie przycisku uruchamia światło, które świeci przez 3 sekundy, pod warunkiem, że w ciągu tych 3 sekund nie zostanie wciśnięty żaden przycisk. Obsługa menedżera nie ma wpływu na informacje pojawiające się na wyświetlaczu. Aby włączyć daną funkcję przy zapalonym świetle, należy w ciągu 3 sekund wcisnąć kolejny przycisk aż do osiągnięcia żądnej funkcji.

**Wskazówka:** Gdy urządzenie SIGMA ROX 9.1 znajduje się w trybie oczekiwania, menedżer światła jest też automatycznie nieaktywny.

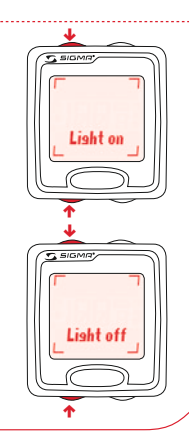

#### **5.8.2 Kalibracja wysokości**

Urządzenie SIGMA ROX 9.1 oblicza wysokość na podstawie ciśnienia atmosferycznego. Każda zmiana pogody oznacza zmianę ciśnienia atmosferycznego, co może prowadzić do zmiany aktualnej wysokości. Aby zrekompensować tę zmianę ciśnienia,

należy podać wysokość referencyjną (tak zwana kalibracja).

Kalibrację można także przeprowadzić ręcznie. Aby przeprowadzić kalibrację ręcznie, należy posłużyć się poniższymi objaśnieniami.

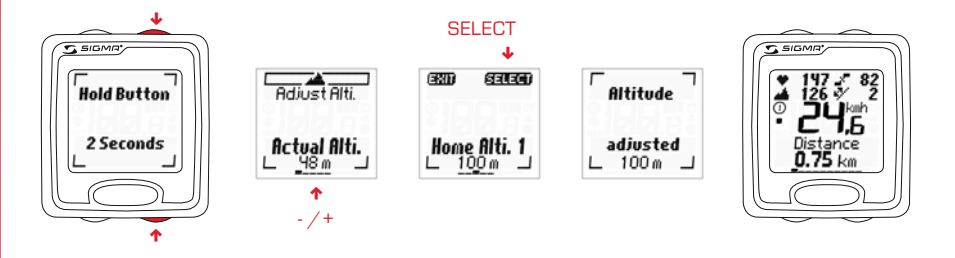

Urządzenie SIGMA ROX 9.1 oferuje 3 różne metody kalibracji.

#### $→$  **3 wysokości startowe**

Wysokość startowa to wysokość zwyczajowego miejsca startu (z reguły miejsca zamieszkania). Wartość tę można znaleźć na mapie względnie w atlasie. Ustawia się ją jednorazowo, można ją też skalibrować w kilka sekund. SIGMA ROX 9.1 daje możliwość ustawienia 3 różnych wysokości startowych.

#### **→ Wysokość aktualna**

Wysokość aktualna to wysokość miejsca, w którym aktualnie znajduje się użytkownik, niezależnie od wysokości startowej (miejsca rozpoczęcia jazdy, schroniska czy innych miejsc). Aktualną wysokość można wyświetlić, gdy jedzie się rowerem i dysponuje się danymi dotyczącymi wysokości.

#### k **Ciśnienie atmosferyczne na poziomie morza**

Jeżeli użytkownik znajduje się w nieznanym miejscu (brak informacji o aktualnej wysokości), aby skalibrować aktualną wysokość, może podać ciśnienie atmosferyczne zredukowane do poziomu morza. Ciśnienie atmosferyczne zredukowane do poziomu morza można znaleźć w Internecie (np. www.meteo24.de), w gazecie, lub informacji lotniskowej.

**UWAGA**: Ciśnienie atmosferyczne w najbliższej stacji meteorologicznej to aktualne ciśnienie atmosferyczne, a nie ciśnienie atmosferyczne zredukowane do poziomu morza. Do pomiaru ciśnienia atmosferycznego służą trzy otwory umiejscowione na spodzie SIGMA ROX 9.1. Otworów tych nie wolno zasłaniać, należy je też regularnie czyścić. Nie wolno wciskać do otworu pomiarowego ostrych przedmiotów!

#### **5.8.3 POMIAR MOCY – jak to działa?**

Urządzenie ROX 9.1 zostało zbogacone o nowa funkcję: POMIAR MOCY.

Pomiar mocy przeprowadzony jest w oparciu o wzór zapisany w pamięci ROX 9.1.

Zmierzona moc oznacza moc potrzebną do napędzania roweru, a nie moc, jaka oddziałuje na pedały.

W celu pomiaru mocy należy podać następujące wartości: wagę koła i roweru, typ roweru i pozycję rowerzysty, wagę ciała i rozpiętość ramion rowerzysty.

Wskazane wartości mocy są wartościami orientacyjnymi. Ich pomiar odbywa się poprzez przyjęcie średniej prędkości wiatru i średniej jakości drogi.

Moc jest obliczana dokładniej podczas podjazdu. Podczas jazdy po płaskim terenie do pomiaru wykorzystuje się wartości średnie.

#### **5.8.4 GHOST RACE – MÓJ PRZECIWNIK**

Urządzenie ROX 9.1 wyposażone jest w nową,wyjątkową funkcję: GHOST RACE.

Funkcja ta umożliwia użytkownikowi ROX 9.1 ściganie się z samym sobą. Wyjątkowość funkcji GHOST RACE polega na tym, że możliwe jest porównywanie wartości w czasie rzeczywistym.

Aby uruchomić funkcję GHOST RACE, wystarczy wykonać dwa kroki:

Wybrać już przebyty i zapisany w DATA CENTER dystans i zapisać go jako GHOST RACE.

Czas dystansu, który chce się uznać za GHOST RACE, nie może przekroczyć 5 godzin. A następnie dystans GHOST RACE przenieść z DATA CENTER do ROX 9.1.

W ten sposób na wybranym dystansie można ścigać się z samym sobą. W trakcie jazdy ROX 9.1 pokazuje, czy wyprzedza się swego "wirtualnego przeciwnika", czy też pozostaje się względem niego w tyle. To, czy jedziemy pod górę, w dół czy po płaskim, nie jest w tym wypadku ważne.

Po zakończeniu jazdy zgromadzone dane można w łatwy sposób porównać i przeanalizować przy pomocy DATA CENTER. Dzięki tej funkcji można dokładnie kontrolować i monitorować wzrost własnej wydajności.

#### **6 Korzystanie z urządzenia SIGMA ROX 9.1**

#### **6 Korzystanie z urządzenia SIGMA ROX 9.1**

W tym rozdziale opisano wszystkie funkcje i właściwości SIGMA ROX 9.1, dzięki

którym jazda na rowerze może stać się efektywniejsza.

#### **6.1 Ulubione A i B**

Ulubione A i B to dwa obszary, w których można zaprogramować najważniejsze dla siebie funkcje. Fabrycznie zostały im przypisane określone funkcje, można je jednak w każdej chwili zmienić.

Ulubionym można przyporządkować łącznie po 10 funkcji. Dzięki temu w czasie jazdy ma się dostęp do maksymalnie 15 funkcji (prędkość,aktualna wysokość, aktualny puls, aktualna kadencja i 10 funkcji z Ulubionych).

#### **6.2 Funkcja dziennika**

Urządzenie SIGMA ROX 9.1 jest wyposażone w osobny dziennik. Za pomocą dziennika można samodzielnie zapisywać trasy, a przede wszystkim przenosić je do pamięci komputera.

Dzięki specjalnemu programowi SIGMA SPORT® można przeanalizować i opracować każdą z zapisanych tras.

#### **6.2.1 Interwał zapisu**

SIGMA ROX 9.1 zapisuje w określonych interwałach prędkość, częstotliwość uderzeń serca, nachylenie, kadencję, moc i wysokość. Aby dostosować pojemność pamięci do trasy, można samodzielnie ustawić interwał zapisu wybierając 5 s, 10 s, 20 s lub 30 s.

Im większy interwał, tym większa pojemność pamięci. Obok interwałów dodatkową informacją jest pozostały czas zapisu.

Maksymalne czasy zapisu, w zależności od interwałów zapisu, wyglądają następująco 5 sekund ok. 15 godzin 10 sekund ok. 30 godzin 20 sekund ok. 60 godzin 30 sekund ok. 90 godzin

Wszystkie dane dotyczą jednej trasy i są danymi szacunkowymi.

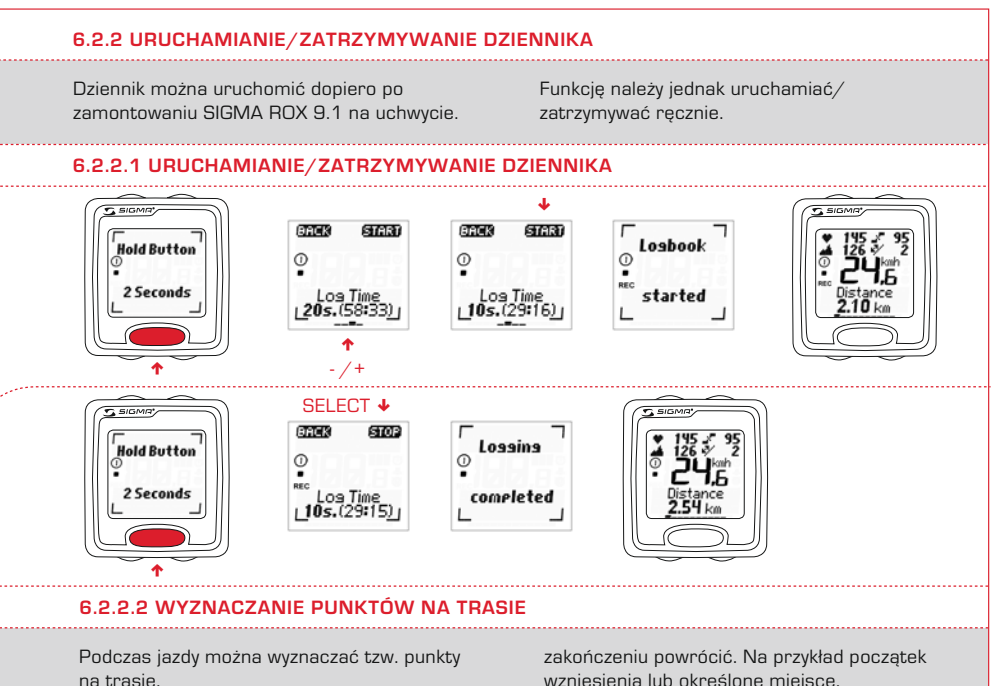

Punkt na trasie to punkt zaznaczony w czasie jazdy, do którego użytkownik chce po jej

wzniesienia lub określone miejsce. W tym celu należy postąpić w następujący sposób:

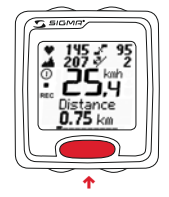

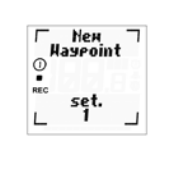

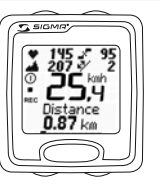

**Wskazówka:** W danym interwale zapisu (zapis co 5, 10, 20, lub 30 sekund) można wyznaczyć tylko jeden punkt na trasie. Przy próbie wyznaczenia drugiego punktu na trasie

 w ciągu tego samego interwału, pojawia się komunikat: "Wyznaczono już jeden punkt na trasie w tym interwale". W ten sposób zapobiega się podwójnemu klikaniu.

#### **6 Korzystanie z urządzenia SIGMA ROX 9.1**

#### **6.3 Zerowanie/zapis pojedynczych tras (wartości aktualne)**

SIGMA ROX 9.1 nie zapisuje automatycznie wartości i danych dotyczących tras. W pamięci "7 tras" dane zapisuje się ręcznie. Umożliwia to selektywne zapisywanie tras.

Kasowanie/zapis danych trasy jest możliwe tylko w wymienionych menu głównych: "Ulubione A", "Ulubione B" i "Dane trasy". Aby skasować/zapisać dane trasy, należy postępować w poniższy sposób.

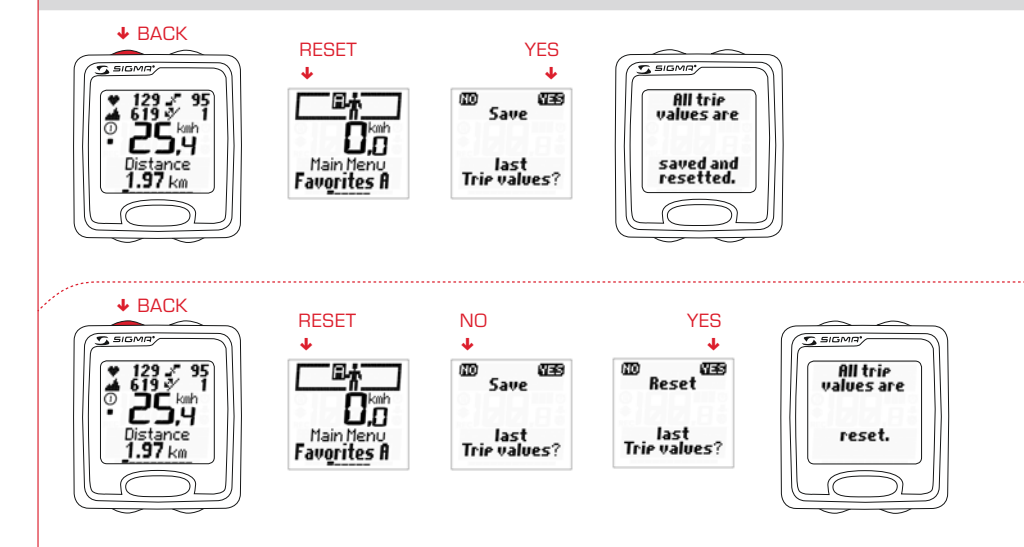

Jeżeli dane trasy zostały już skasowane, na wyświetlaczu pojawia się komunikat: "Dane trasy zapisane i wyzerowane".

**Wskazówka:** Przy zapisie danych trasy aktualne wartości są automatycznie zerowane.

#### **7 Ustawienia 7.1 Wstęp**

W menu głównym I Istawianie" można znaleźć wszystkie dające się ustawić funkcję. Są one pogrupowane w następujących podmenu:

- $\rightarrow$  1. Urządzenie
- $\rightarrow$  2. Rower I
- $\rightarrow$  3. Rower II
- $\rightarrow$  4. Wysokość startowa
- $\rightarrow$  5. Użytkownik
- $\rightarrow$  6. Ulubione  $\Delta$

#### $\rightarrow$  7. Ulubione B

. . . . . . . . . . . . . . . . .

- → 8. Wartości łączne
- $\rightarrow$  9. Ustawienia fabryczne

Wszystkie funkcje, jakie obsługują, mogą zostać ustawione bezpośrednio w SIGMA ROX 9.1, lub na komputerze, a następnie przesłane do SIGMA ROX 9.1. Informacje o sposobach programowania SIGMA ROX 9.1 za pomocą komputera można znaleźć w rozdziale 8.

#### **7.2 Ustawianie SIGMA ROX 9.1**

Poszczególne funkcje SIGMA ROX 9.1 ustawia się zawsze w ten sam sposób. Zasada

ustawiania została objaśniona na poniższych przykładach.

#### **7.2.1 Ustawianie/Urządzenie/Czas**

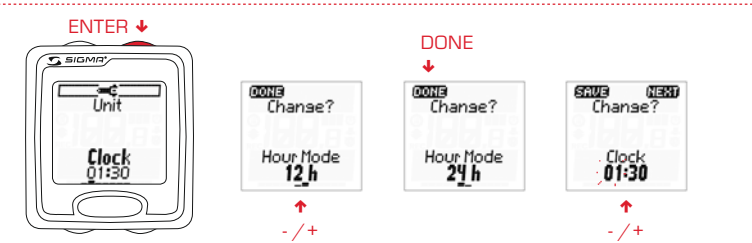

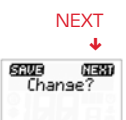

 $_{01:30}^{\rm{Clock}}$ 

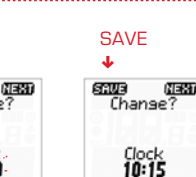

n - /+

 $10.30$ 

Chanse?

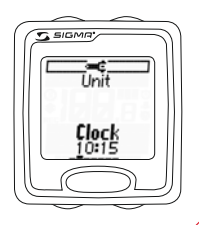

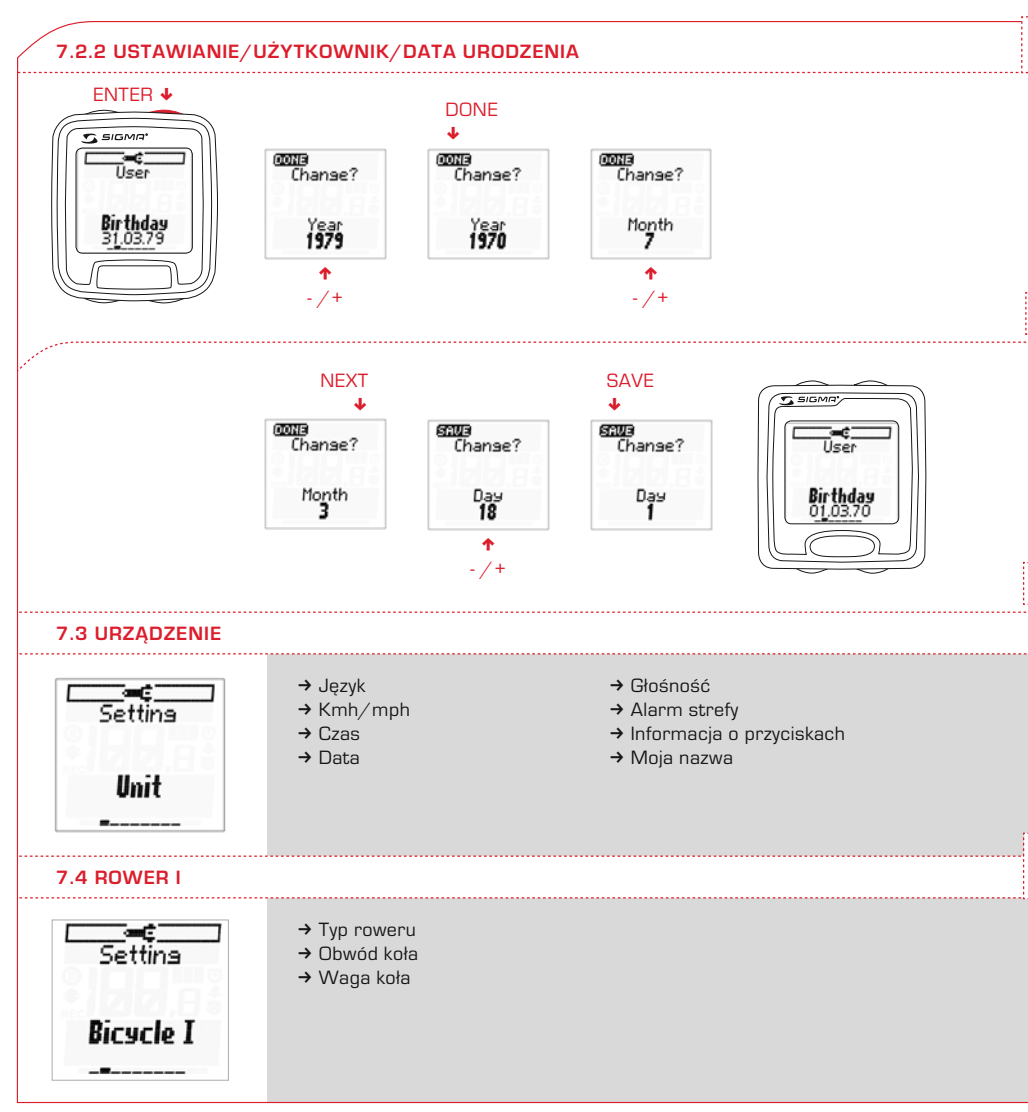

#### **7 Ustawienia**

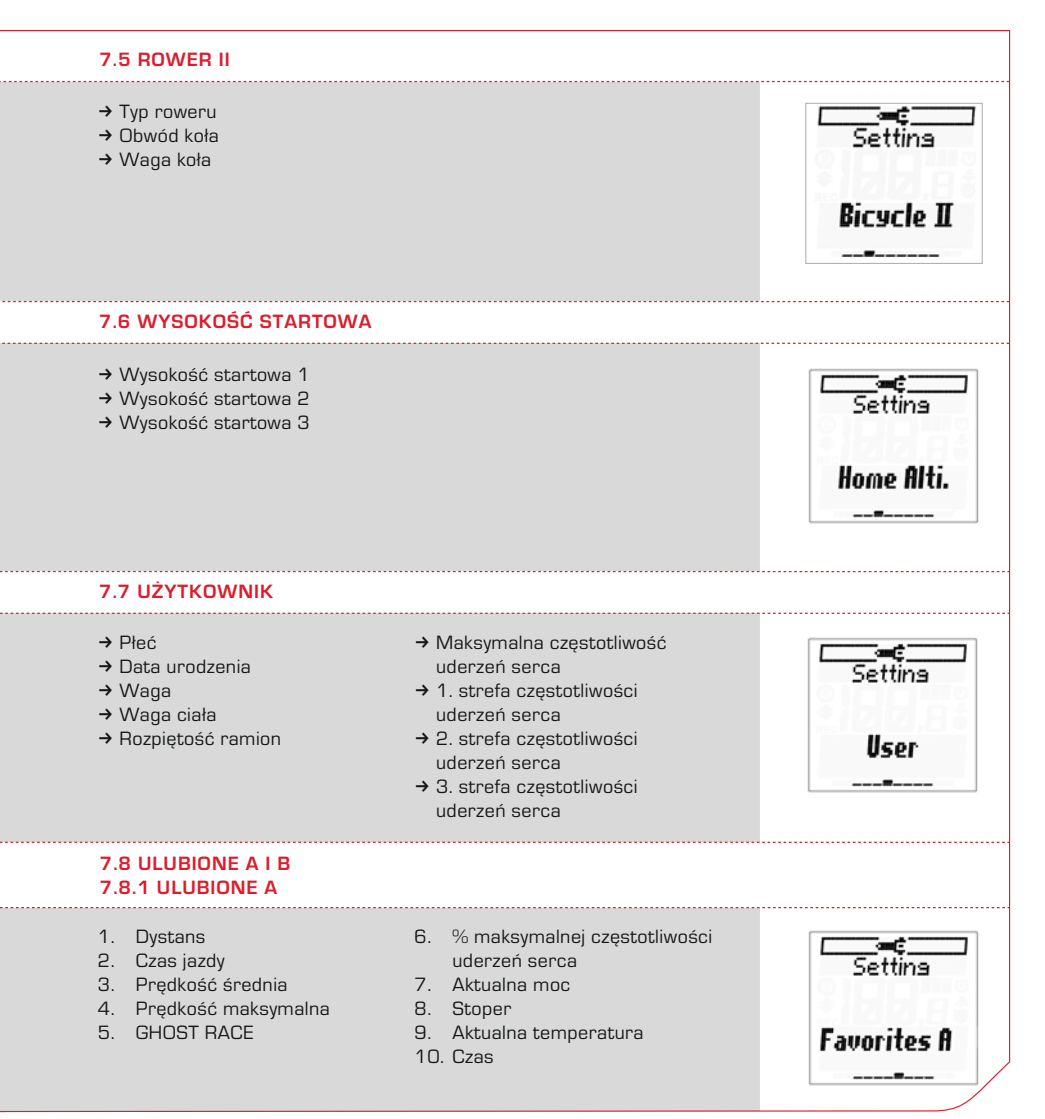

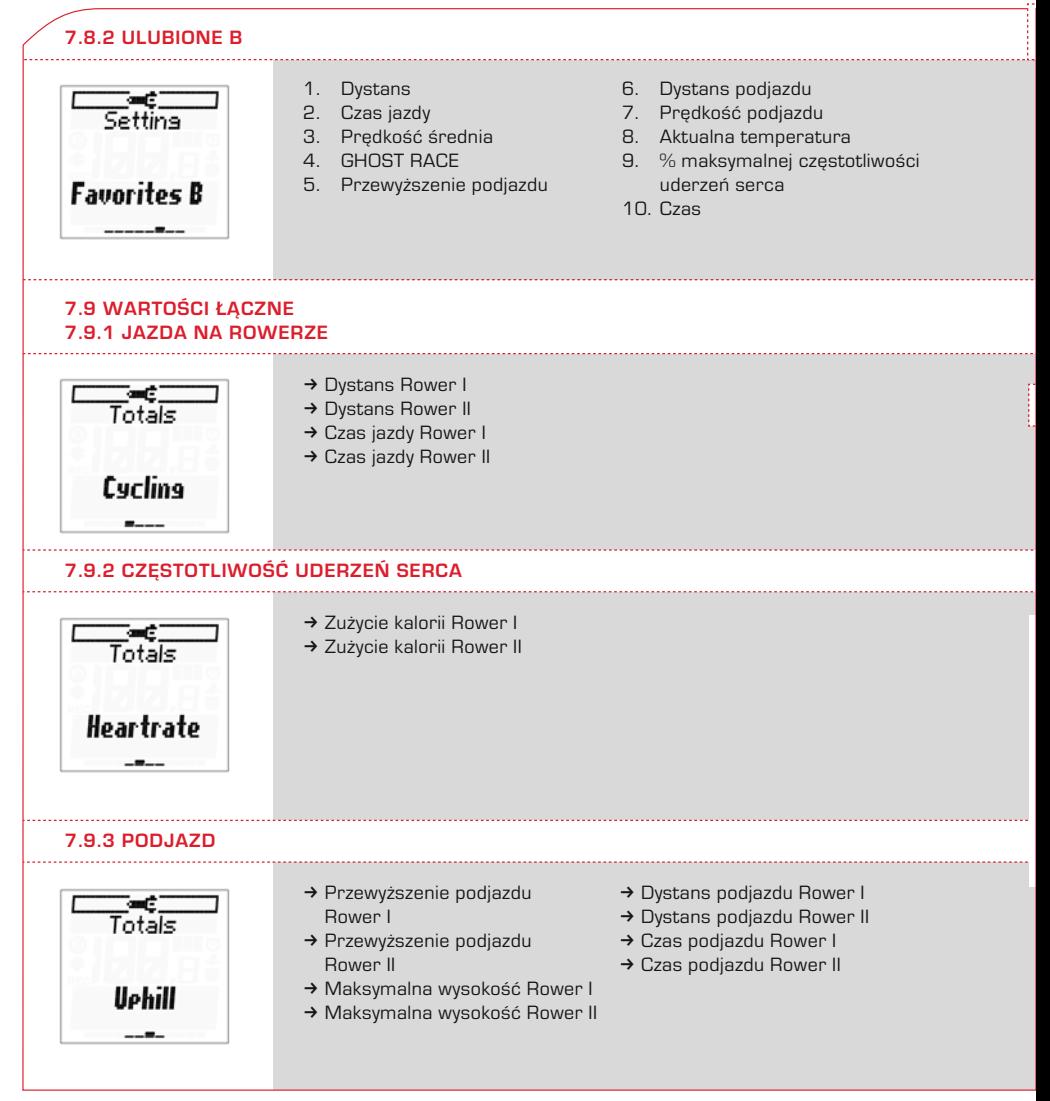

- **7.9.4 Zjazd**
- → Przewyższenie zjazdu Rower I → Przewyższenie zjazdu Rower II
- $\rightarrow$  Czas ziazdu Rower I
- $\rightarrow$  Czas zjazdu Rower II
- $\rightarrow$  Dystans ziazdu Rower I
- $\rightarrow$  Dystans zjazdu Rower II

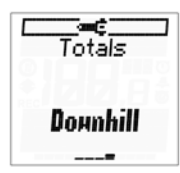

#### **7.10 Ustawienia fabryczne**

W każdej chwili można przywrócić ustawienia fabryczne urządzenia SIGMA ROX 9.1. Wartości łączne są przy tym zerowane, a wszystkie ustawienia wyświetlane tak,

jak w nowo dostarczonym urządzeniu.

Aby przywrócić ustawienia fabryczne, należy postępować w poniższy sposób.

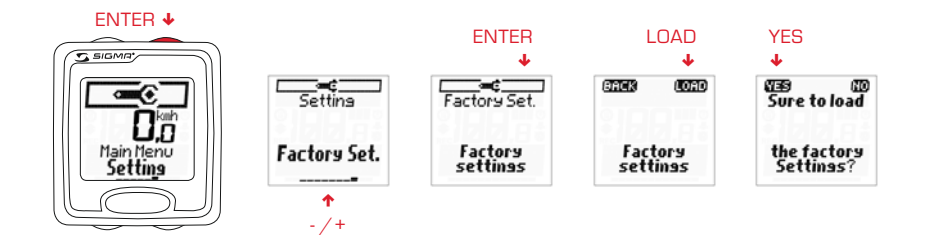

Po przywróceniu ustawień fabrycznych SIGMA ROX 9.1, komputer rowerowy wraca do trybu głębokiego uśpienia.

Aby opuścić ten tryb, należy postępować według wskazówek z rozdziału 3.1.

#### **8 Interfejs do połączenia z komputerem/SIGMA DATA CENTER**

Za pomocą interfejsu do połączenia SIGMA ROX 9.1 z komputerem można przenosić na komputer dane z dziennika względnie wartości trasy i wartości łączne.

W tym celu należy zainstalować załączone oprogramowanie i podłączyć do komputera stacie dokującą.

Za pomocą programu SIGMA SPORT® można wykonywać następujące czynności:

 $\rightarrow$  Ustawianie wszystkich funkcji SIGMA ROX 9.1 przy pomocy komputera

- $\rightarrow$  Sprawdzanie stanu baterii urządzenia i nadajników
- $\rightarrow$  Pobieranie zapisanych danych (pamięć, wartości łączne i dane z dziennika) w postaci pliku SIGMA SPORT® lub w formacie eksportowym
- $\rightarrow$  Tabelaryczna względnie graficzna prezentacja zapisanych danych
- $\rightarrow$  Porównanie dwóch jazd

→ Procesor Intel® Pentium® IV

**Zalecane**

 $\rightarrow$  1 GB RAM

nowsza wersja

 $\rightarrow$  Analiza przejechanych dystansów

Więcej informacji na temat oprogramowania można znaleźć w poradniku dostępnym online.

→ Microsoft® Windows® XP Home, Professional lub Tablet PC Edition z Service Pack 2 lub

#### **8.1 Wymagania systemowe**

#### **Komputery PC**

#### **Minimum**

- → Procesor Intel® Pentium® III
- $\rightarrow$  512 MB RAM
- $\rightarrow$  Microsoft<sup>®</sup> Windows<sup>®</sup> XP Home, Professional, lub Tablet PC Edition z Service Pack 2 lub nowsza wersja

#### **Komputery MAC**

- → Procesor Intel Core™ Duo lub szybszy
- $\rightarrow$  512 MB RAM (zalecane 1 GB)
- $\rightarrow$  MacOs X Wersia 10.4.9 lub nowsza

#### **8.2 Instalacja SIGMA DATA CENTER**

- **1.** Przed instalacją należy zamknąć wszystkie uruchomione programy.
- **2.** Włożyć płytę instalacyjną do napędu CD.
- **3.** Instalacja rozpocznie się automatycznie. Alternatywnie można wybrać napęd CD i uruchomić ręcznie plik "setup.exe".
- **4.** Postępować zgodnie z instrukcjami instalacyjnymi pojawiającymi się na ekranie.
- **5.** Do pracy z SIGMA DATA CENTER niezbędny jest program Adobe "Air

Framework". On także zostanie zainstalowany automatycznie. Należy postępować zgodnie z instrukcjami Adobe "Air Installation".

**6.** Po zakończeniu instalacji można wyjąć płytę z napędu CD.

Więcej informacji na temat funkcji "SIGMA DATA CENTER" można znaleźć w poradniku dostępnym online.

#### **8.3 Instalacja stacji dokującej**

**Wskazówka:** Przed podłączeniem stacji dokującej do komputera należy zainstalować załączone oprogramowanie. Patrz punkt 8.2 "Instalacja SIGMA DATA CENTER".

- **1.** Dostarczoną stację dokującą należy podłączyć do wolnego portu USB komputera.
- **2.** System operacyjny automatycznie rozpozna nowy sprzęt i zainstaluje odpowiedni sterownik.
- **3.** Jeżeli automatyczna instalacja się nie powiedzie, sterownik można zainstalować także ręcznie za pomocąmenedżera urządzeń. Plik sterownika można znaleźć na płycie instalacyjnej SIGMA w katalogu "Sterownik".
- **4.** System Windows ostrzega przed niecertyfikowanym sterownikiem. Proszę zamknąć okno, klikając "Kontynuuj instalacie".
- **5.** Uruchomić program i kliknąć "Połącz", aby połączyć się z SIGMA ROX.
- **6.** SIGMA ROX należy zamocować do stacji dokującej. Program automatycznie rozpozna urządzenie i przejdzie w tryb "połączony" (zielona lampka na stacji dokującej.
- **7.** Postępować zgodnie z instrukcjami programu.

#### **9 Ważne wskazówki/Usuwanie usterek/Często zadawane pytania 9.1 Wodoszczelność urządzenia SIGMA ROX 9.1**

SIGMA ROX 9.1 jest urządzeniem wodoszczelnym. Oznacza to, można z niego korzystać nie narażając go na uszkodzenie także w czasie deszczu. Można wtedy też wciskać żądane klawisze. Jeśli jednak do środka SIGMA ROX 9.1 dostałaby się woda, należy natychmiast wyjąć baterie i wysuszyć je np. na kaloryferze. Po osuszeniu urządzenia i baterii, SIGMA ROX 9.1 nadaje się do dalszego wykorzystywania.

#### **9.2 Konserwacja pasa piersiowego**

Tekstylny pas piersiowy COMFORTEX+ można prać w pralce w temperaturze +40°C/104°F w trybie prania ręcznego. Można używać dostępnych środków do prania, nie wolno jednak stosować wybielaczy lub proszków z dodatkiem wybielacza. Nie należy stosować mydła i zmiękczających płynów do płukania

tkanin. Pasa COMFORTEX+ nie należy czyścić chemicznie. Zarówno pasa jak i nadajnikanie wolno suszyć w suszarce. Pas należy suszyć na leżąco. Nie wyżymać. Kiedy pas jest mokry, nie wolno go rozciągać ani wieszać. Nie wolno prasować pasa COMFORTEX+.

#### **9 Ważne wskazówki/Usuwanie usterek/Często zadawane pytania**

#### **9.3 Wskazówki dotyczące treningu**

Przed rozpoczęciem treningu należy skonsultować się z lekarzem w celu ustalenia i wyeliminowania ewentualnego zagrożenia dla zdrowia. Dotyczy to przede wszystkim osób cierpiących na choroby układu krążenia.

Osobom z rozrusznikiem serca zalecamy przed rozpoczęciem korzystania z urządzenia skonsultować się z lekarzem, aby ustalić, czy oba sprzęty są kompatybilne.

#### **9.4 Usuwanie usterek**

#### **Brak wskazania prędkości**

- $\rightarrow$  Czy komputer jest poprawnie zablokowany na uchwycie?
- $\rightarrow$  Czy styki nie są utlenione/skorodowane?
- $\rightarrow$  Czy odstęp między magnesem a nadajnikiem wynosi maks. 12 mm?
- $\rightarrow$  Czy magnes jest namagnesowany?
- $\rightarrow$  Czy sprawdzono stan baterii nadajnika prędkości?

#### **Brak wskazania kadencji**

- $\rightarrow$  Czy odstęp między magnesem a nadajnikiem wynosi maks. 12 mm?
- $\rightarrow$  Czy magnes jest namagnesowany?
- $\rightarrow$  Czy sprawdzono stan baterii nadajnika?

#### **Brak wskazania pulsu**

- $\rightarrow$  Czy elektrody są dostatecznie wilgotne?
- $\rightarrow$  Czy sprawdzono stan baterii?

#### **Brak wskazań na wyświetlaczu**

- $\rightarrow$  Czy sprawdzono stan baterii urządzenia SIGMA ROX 9.1?
- → Czy baterie zostały właściwie założone (biegunem + ku górze)?
- $\rightarrow$  Czy styki baterii są w porządku (ostrożnie odgiąć)?

#### **Nieprawidłowe wskazania prędkości**

- → Czy zamontowano 2 magnesy?
- $\rightarrow$  Czy magnes jest prawidłowo umiejscowiony (równolegle i centralnie w stosunku do nadajnika)?
- $\rightarrow$  Czy ustawiono prawidłowy obwód koła?
- → Czy nadajnik jest ustawiony na właściwy rower (Rower I lub II)?

#### **Wyświetlacz czarny/powolny**

 $\rightarrow$  Czy temperatura nie jest zbyt wysoka (>60°C) lub zbyt niska (<0°C)?

#### **Brak synchronizacji**

- $\rightarrow$  Czy sprawdzono odstęp między magnesem a nadajnikiem (nadajnikami)?
- $\rightarrow$  Czy bateria (baterie) nadajnika (nadajników) nie są rozładowane?
- $\rightarrow$  Czy sprawdzono zasięg każdego z nadajników?
- $\rightarrow$  Jeśli stosuje się dynamo na piaście, należy zmienić pozycję nadajnika.

#### Wskazanie ..TOO MANY SIGNALS"

→ Należy zwiększyć odstęp od innych nadajników i wcisnąć dowolny przycisk.

#### **9.5 Często zadawane pytania**

**Czy mogę samodzielnie wymienićbaterię?** Wszystkie części SIGMA ROX 9.1 posiadają kieszeń na baterię, więc użytkownik może ją sam wymienić. Przed zamknięciem kieszeni na baterię należy zadbać o prawidłowe umieszczenie pierścienia uszczelniającego.

#### **Czy inna osoba z innym komputerem rowerowym lub pulsometrem może spowodować zakłócenia pracy urządzenia?**

Cyfrowy system transmisji danych jest kodowany. Dzięki temu zakłócanie sobie nawzajem pracy przez dwa urządzenia jest niemal całkowicie wykluczone. Jednak podczas synchronizacji odbiornika z nadajnikiem należy pamiętać, aby w pobliżu nie znajdowały się inne urządzenia SIGMA ROX.

#### **Jaki jest okres użytkowania baterii nadajnika, odbiornika?**

Żywotność baterii zależy odczęstotliwości korzystania z urządzenia oraz używania menedżera światła. Z reguły wszystkie części SIGMA ROX 9.1, odbiornik i wszystkie 3 nadajniki, zostały zaprojektowane tak, aby bateria wytrzymała przynajmniej rok (przyjmując, że urządzenie jest używane przez 1 godzinę dziennie).

#### **Czy system transmisji STS jest kompatybilny z systemem DTS?**

System transmisji SIGMA ROX 9.1 jest ulepszoną wersjąsystemu DTS i dlatego nie jest z nimkompatybilny.

**Dlaczego zmienia się wysokość mimo, że pozostaję w tym samym miejscu?**

Pomiar wysokości SIGMA ROX 9.1 bazuje na barometrycznym pomiarze wysokości. Ponieważ ciśnienie atmosferyczne nieustannie się zmienia, może dojść do zmiany aktualnej wysokości mimo, że użytkownik nie rusza się z miejsca. SIGMA ROX 9.1 jest jednak wyposażony w system, który "zamraża" aktualną wysokość, kiedy urządzenie przechodzi w tryb oczekiwania. W ten sposób można zagwarantować wskazanie stałej aktualnej wysokości pod warunkiem, że urządzenie nie będzie regularnie ruszane.

#### **Dlaczego muszę stale kalibrować aktualną wysokość?**

Ponieważ do pomiaru aktualnej wysokości wykorzystywane jest ciśnienie atmosferyczne, jego nieustanne zmiany powodują zmiany aktualnej wysokości. Aby zrekompensować te ciągłe zmiany i uzyskać wskazanie aktualnej wysokości z dokładnością do 1 metra przed każdą jazdą należy podać wysokość referencyjną. Podanie wysokości referencyjnej nazywane jest kalibracją.

#### **10 Wymiana baterii**

Krótko przed rozładowaniem się baterii do odbiornika wysyłana jest informacjao stanie baterii odbiornika i danego nadajnika. Wskazaniewygląda następująco:

Sposób wymiany baterii w danym urządzeniu został opisany w załączonej instrukcji.

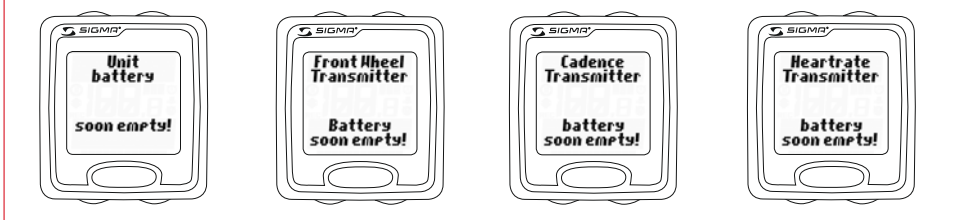

#### **11 Dane techniczne 11.1 Wartości maksymalne/minimalne/standardowe**

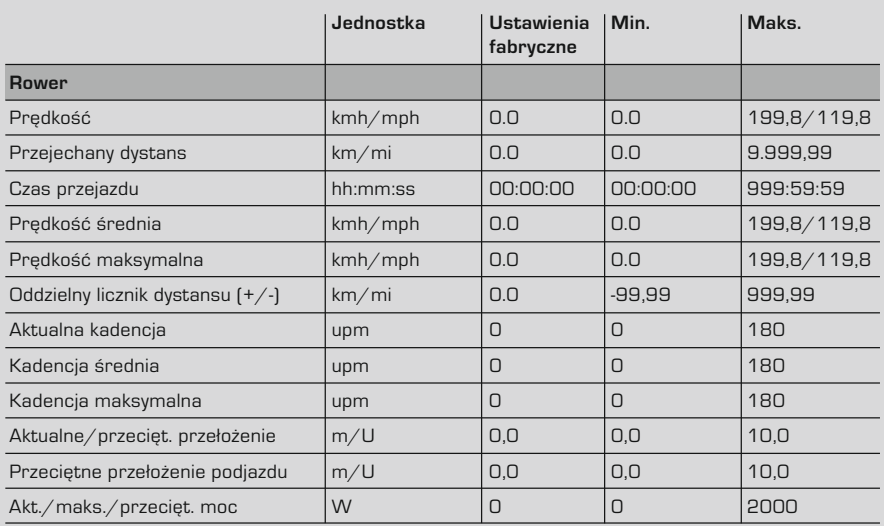

## **11.1 Wartości maksymalne/minimalne/standardowe**

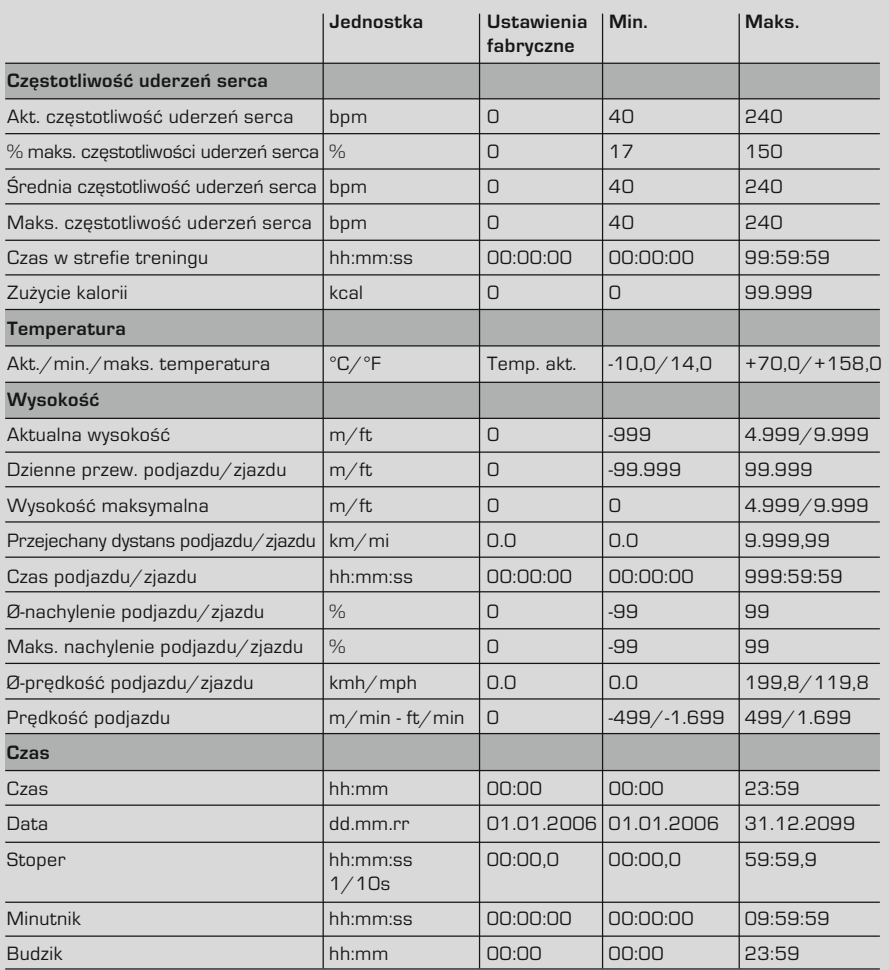

## **11.1 Wartości maksymalne/minimalne/standardowe**

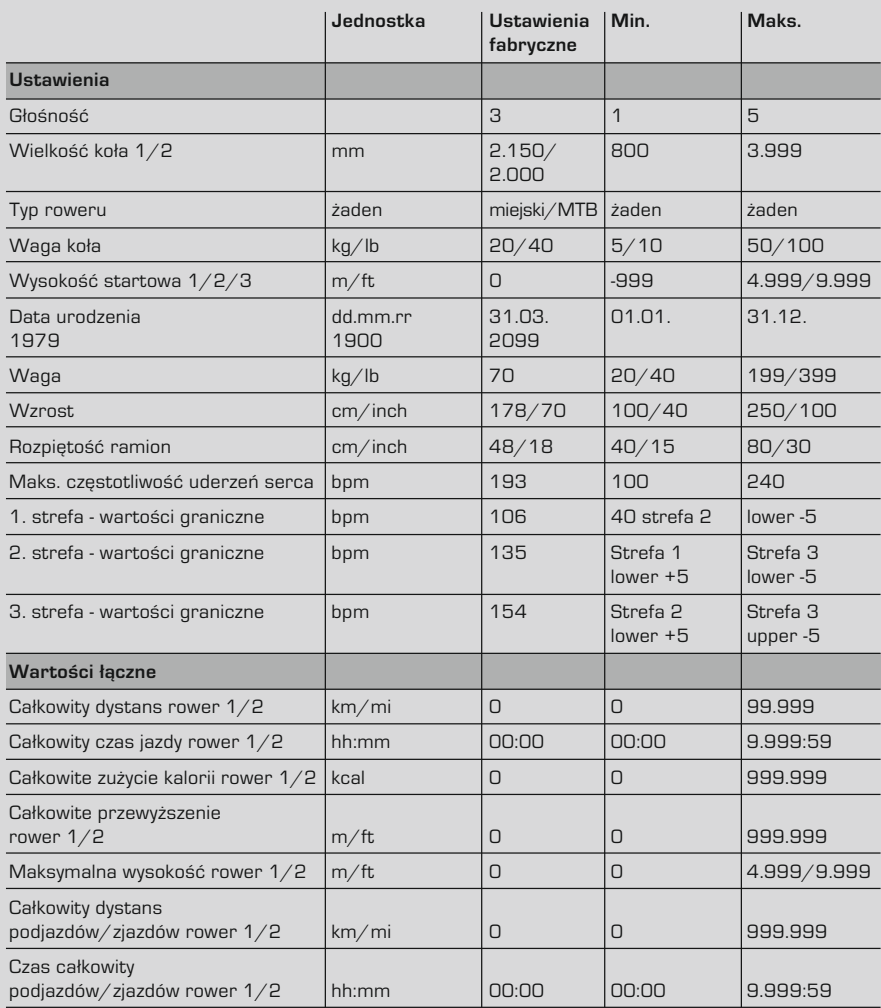

#### **11.2 Temperatura/baterie**

#### $→$  **Komputer rowerowy**

Temperatura otoczenia od -10°C do +60°C Typ baterii CR 2450 (nr art. 20316)

#### **→ Nadainik predkości**

Temperatura otoczenia od -10°C do +60°C Typ baterii CR 2032 (nr art. 00396)

#### **→ Nadainik kadencii**

Temperatura otoczenia od -10°C do +60°C Typ baterii CR 2032 (nr art. 00396)

#### **→ Pas piersiowy** Temperatura otoczenia od -10°C do +60°C Typ baterii CR 2032 (nr art. 00396)

#### **12 Gwarancja**

W stosunku do każdego partnera umowy ponosimy odpowiedzialność za wady zgodnie z przepisami ustawy. Baterie nie podlegają gwarancji. W przypadku konieczności skorzystania z gwarancji należy się zwrócić do sprzedawcy, u którego zakupiono komputer rowerowy. Komputer rowerowy można też wysłać na podany poniżej adres wraz z dowodem zakupu i wszystkimi akcesoriami. Prosimy nakleić właściwe znaczki pocztowe.

SIGMA-FI FKTRO GmbH Dr.-Julius-Leber-Straße 15D-67433 Neustadt/Weinstraße

Tel. serwisu +49-(0)6321-9120-140 E-mail: sigmarox@sigmasport.com

W przypadku uzasadnionych roszczeń gwarancyjnych urządzenie wymienimy na nowe. Roszczenia mogą dotyczyć tylko aktualnych modeli. Producent zastrzega sobie prawo do wprowadzania zmian technicznych.

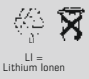

Baterii nie wolno wyrzucać do śmieci (Ustawa o bateriach iakumulatorach)! Należy je oddać do utylizacji w odpowiednim punkcie zbiórki odpadów.

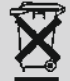

Urządzeń elektrycznych nie wolno wyrzucać do śmieci. Należy je oddać do utylizacji w odpowiednim punkcie zbiórki odpadów.

www.sigmasport.com

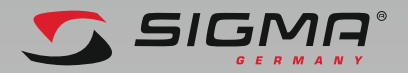

#### SIGMA-ELEKTRO GmbH

Dr.-Julius-Leber-Straße 15 D -67433 Neustadt /Weinstraße Tel. + 49 (0) 63 21-9120-140<br>Eax + 49 (0) 63 21-9120-34  $+ 49$  (0) 63 21-9120-34 E-mail: sigmarox@sigmasport.com

#### SIGMA SPORT USA

North America 3487 Swenson Ave. St. Charles, IL 60174, U.S.A. Tel. +1 630 - 761-1106 Fax. +1 630 - 761-1107

#### SIGMA SPORT ASIA

Asia, Australia, South America, Africa 10F, No.192, Zhonggong 2<sup>nd</sup> Rd., Xitun Dist., Taichung City 407, Taiwan Tel. +886-4 - 2358 3070 Fax. +886-4 - 2358 7830

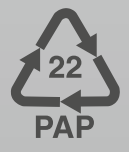

CE

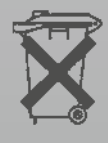